RIKKE KUBSTRUP & SEBASTIAN HEEGAARD ANDERSEN

# FÅ MERE UD AF DIN 3S-**HJEMMESIDE** - UDFORSK MULIGHEDERNE

## NYHEDSBREVSFUNKTIONEN

VÆRDIBASERET KOMMUNIKATION

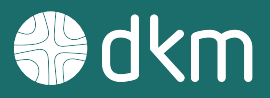

### **Vi kommunikerer det, du tror på og brænder for**

ET KOMMUNIKATIONSHUS MED HJERTET PÅ RETTE STED

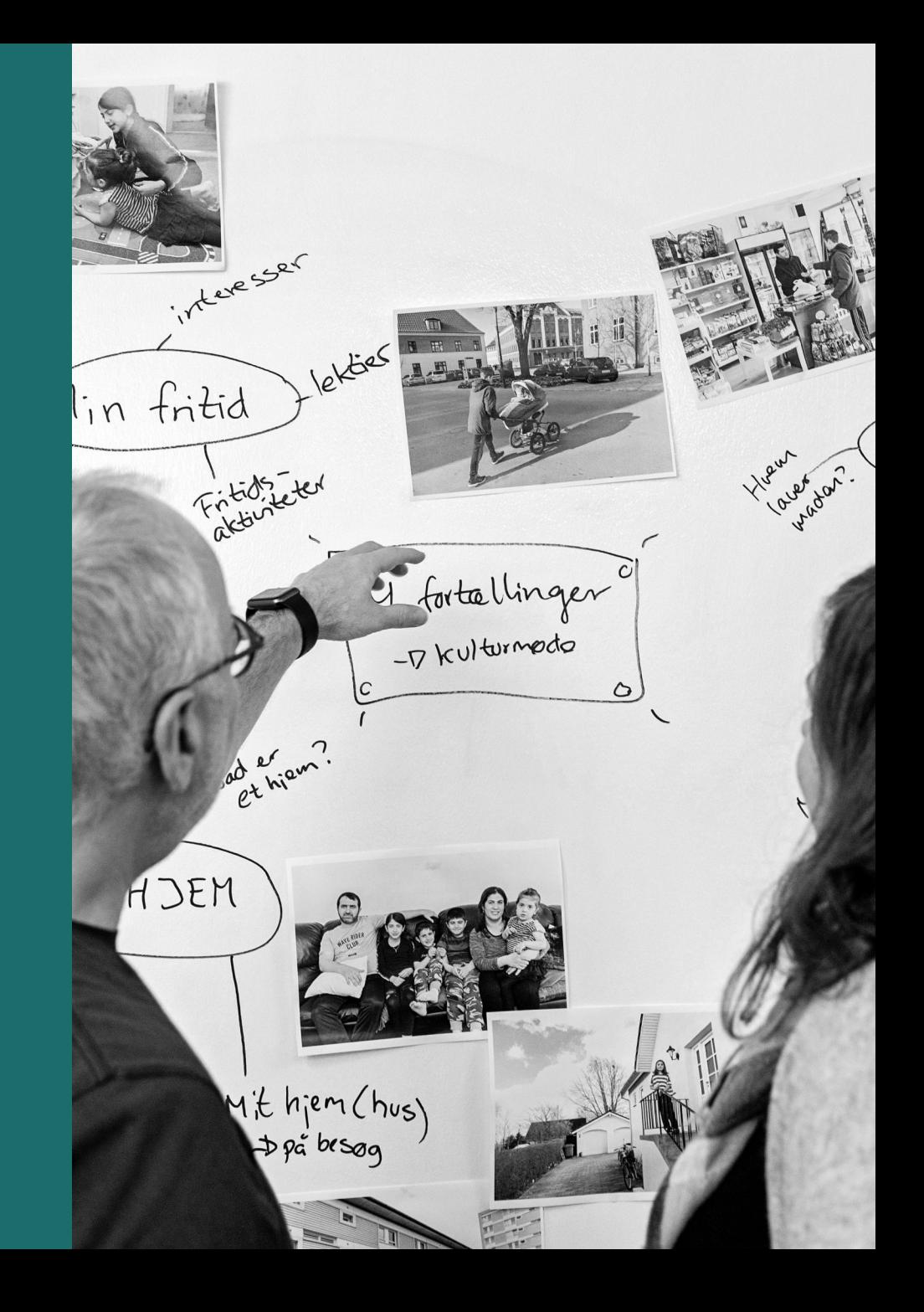

## **Hvem er vi?**

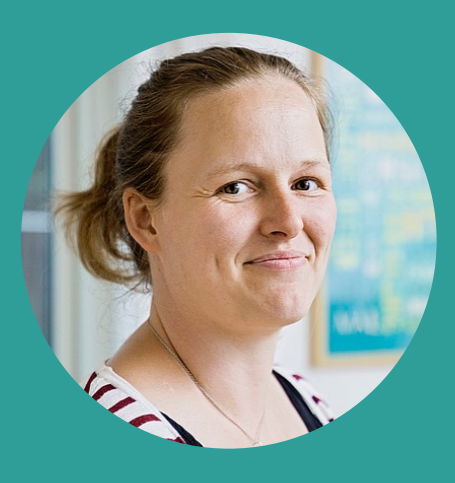

Rikke Kubstrup

Underviser og intern projektleder

rk@dkm.dk

87 40 37 04

Undervisning

Projektledelse

Content / SEO

Webtilgængelighed og GDPR

Support

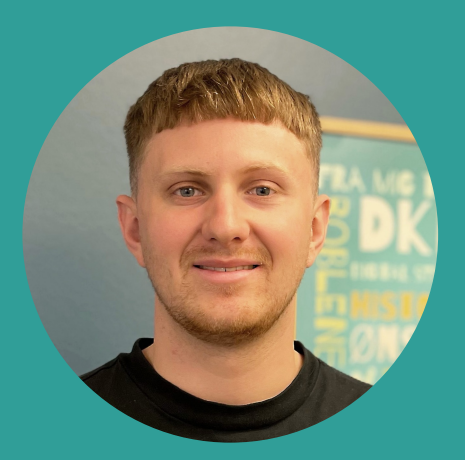

Sebastian Heegaard Andersen

Digital kommunikationsrådgiver & projektleder

sha@dkm.dk

87 40 37 11

Kommunikationsrådgivning

Projektledelse

Content / SEO

Google Ads + SoMe

Kommunikationsstrategi

### **Program for webinaret**

#### NYHEDSBREVSFUNKTIONEN

- Intro til nyhedsbrevsfunktionen
- Aktivering af nyhedsbrevsfunktionen
- Modtagerlister
- Tilpas udseendet af dit nyhedsbrev
- Opret nyhedsbrev
- Indhold
- Udsend nyhedsbrev
- Rapportering
- Send til grupper fra Medarbeideren + hurtig mail
- Et smugkig på nyt design til flexboksen
- Spørgsmål og tak for nu

## **Nyhedsbrevsfunktion til DKM's hjemmesideløsning**

## **Målsætning**

- En del af abonnementet på hjemmesiden
- Enkel at bruge
- Muligt at arbejde med direkte fra backend af din hjemmeside
- Mulighed for at genbruge nyheder og begivenheder
- Let og hurtig at komme i gang med
- Udseende, der følger hjemmesidens
- Uden en masse avancerede indstillinger

## **Hvad kan det?**

- Nyhedsbrev aktiveres fra Dashboardet dvs. at det ikke vises, før du/I vælger at aktivere det
- Tilmelding til nyhedsbrev(e) på hjemmesiden via en pop-up
- Mulighed for at oprette flere modtagergrupper fx et generelt og et nyhedsbrev med musik
- Vælg udseende til dit nyhedsbrev (logo og farver)
- Opbyg indholdet i dine nyhedsbreve på samme måde, som når du arbejder med indholdet på din hjemmeside
- Indsæt nyheder og begivenheder i dit nyhedsbrev med en række forskellige indstillingsmuligheder. F.eks. kan du udvælge specifikke begivenheder, du gerne vil have med i nyhedsbrevet.
- Du kan bruge nyhedsbrevsfunktionen til at sende mails til dine grupper i Medarbeideren med samme udseende som dit nyhedsbrev
- Send hurtige og enkelte beskeder til en gruppe i Medarbeideren
- Vælg hvornår dit nyhedsbrev skal udsendes (nu eller udvalgt tidspunkt)
- Rapportering se grundlæggende data på, hvornår og hvor mange du har sendt det enkelte nyhedsbrev til

## **Hvad kan det?**

- Vælg hvilken mailadresse modtageren kan besvare til
- Vær opmærksom på afsenderens mailadresse og "preview teksten" i modtagerens indbakke
- Vær opmærksom på bredden af nyhedsbrevet
	- o Billeder maks. 650 pixels bred dog vil den selv skalere ned, hvis man bruger større billeder også
- Send testmail til dig selv og tjek udseende BÅDE på computer og telefon!
	- o **OBS: Links vil altid sende en til forsiden af din hjemmeside i testmails – alle links virker dog, som de skal ved endelig udsendelse**

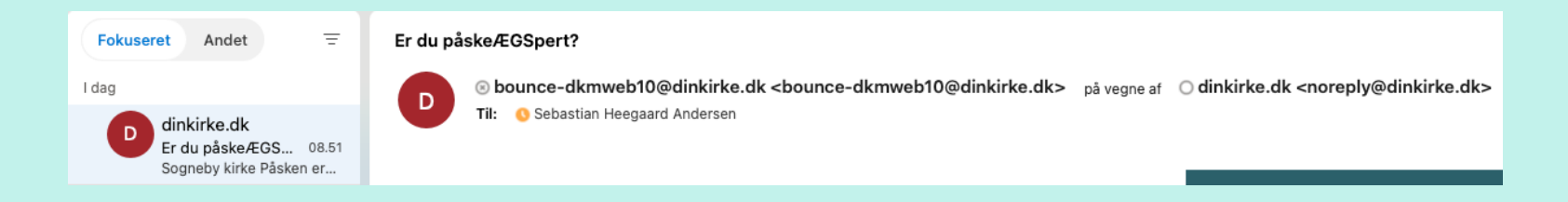

NYHEDSBREVSFUNKTIONEN

## Lad os kigge på det!

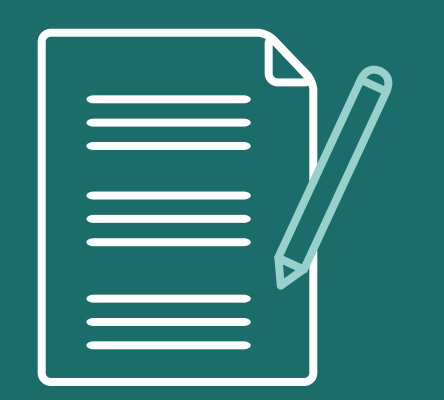

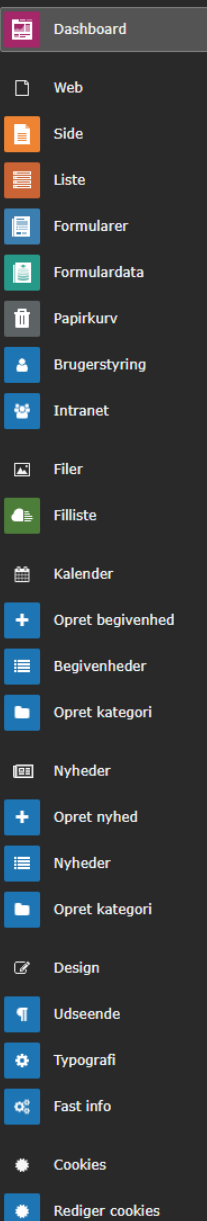

 $\overline{+}$ **Informationer fra DKM** 

 $\lambda$ 

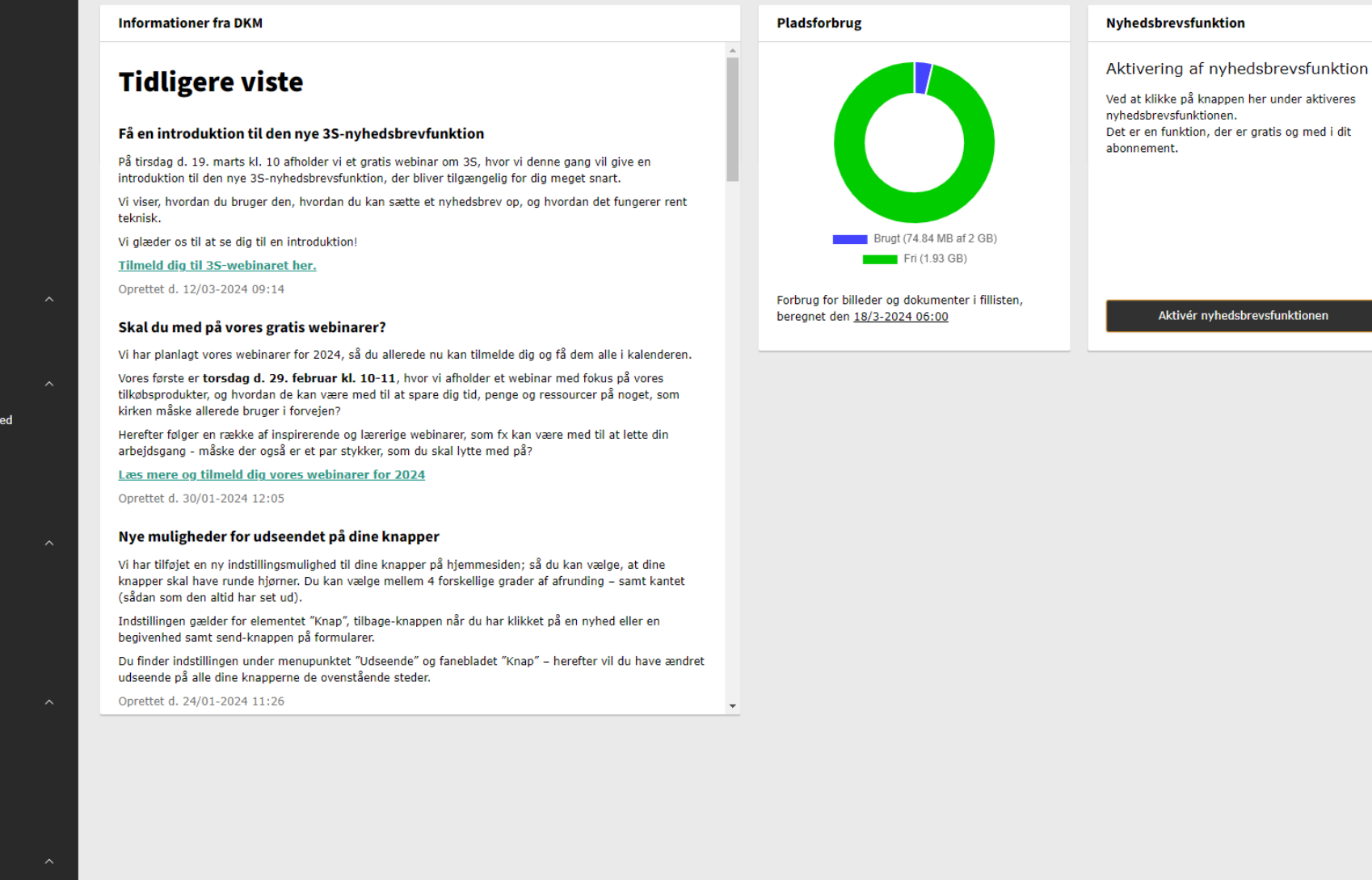

## **Indhold i nyhedsbrevet**

## **Brug lang tid på din emnelinje**

Emnelinjen skal:

- vække nysgerrighed
- være dækkende for indholdet
- ikke være for lang

![](_page_11_Picture_5.jpeg)

### **Hvordan laver du en god emnelinje?**

#### • **Ønsket udbytte – Lov læseren noget**

o Kom forbi og nyd påsken sammen med din familie

#### • **Lister – Tal er lette at forstå**

o 3 gode grunde til at du skal forbi Sogneby kirke i påsken

#### • **Personlig case – Mennesker skriver til mennesker**

- o En hilsen fra Præst, Sebastian
- o Sebastian elskede at være forbi og samle påskeæg med sin søn

#### • **Stil et spørgsmål - Vi er nysgerrige!**

- o Vidste du x om Sogneby kirke?
- o Er du påskeægspert?
- o Skal du også med til påskens aktiviteter i Sogneby kirke?
- **Social proof – Vi gør som andre**
	- o 21 personer har allerede tilmeldt sig vores påskefrokost
	- o Vi har kun enkelte ledige pladser til søndagens påskefrokost

![](_page_12_Picture_15.jpeg)

## **Skriv efter nyhedstrekanten**

![](_page_13_Figure_1.jpeg)

## **Huskeliste – i gang med nyhedsbrev**

#### **Ikke sendt nyhedsbrev før**

- Aktivér nyhedsbrevsfunktionen
- Gør en indsats for at få [folk til at tilmelde sig nyhedsbrevet](https://dkm.zendesk.com/hc/da/sections/12945561003036-Nyhedsbrev-til-3S-og-OrgWeb-hjemmeside)
- Tilpas udseendet på dit nyhedsbrev
- Send dit først nyhedsbrev afsted

#### Vi har sendt nyhedsbrev fra andet system, men vil i gang med at bruge 3S nyhedsbrevsfunktione

- Aktivér nyhedsbrevsfunktionen
- Importer modtagere du er velkommen til at ringe til supporten og få hjælp  $\odot$
- Tilpas udseendet på dit nyhedsbrev
- Send dit først nyhedsbrev afsted

*Husk at du kan finde vores vejledninger til nyhedsbrevsfunktionen på vores support-side.*

## **Brug for hjælp?**

Husk at der følger fri support med til din 3S-hjemmeside - så brug supporten!

#### **Få inspiration til, hvad DKM kan hjælpe med:**

- Klippekort til optimering af indhold
- Skræddersyet workshop hos jer. Fx arbejde med kommunikationsstrategi/plan (hvad vil vi/træ beslutninger) eller hands-on opdatering/gennemgang af hjemmeside
- Kurser
- Udvikling af hjemmesideindhold
- SEO-optimering
- Webtilgængelighed optimering af indhold
- Nyt design til din hjemmeside

*Vil du vide mere, så ring på tlf. 87 40 37 00 og hør om mulighederne eller læs mere på dkm.dk*

## **Nyt design til flexboksen**

### ●dkm

Forside Nyheder Aktiviteter Livets begivenheder Kalender Om kirken Kontakt System Nyhedsbrev

![](_page_17_Picture_2.jpeg)

 $\bullet$   $\bullet$ 

 $\bullet$   $\bullet$   $\bullet$ 

Pinsegudstjeneste i anlægget

På pinsesøndag samles menigheden til en stemningsfuld pinsegudstjeneste fyldt med lovsang, bønner og åndelige...

 $\frac{1}{\overline{a}}$ 

Nyheder

Skriv dig op til vores nyhedsbrev

![](_page_18_Picture_0.jpeg)

### **卷dkm**

Forside Nyheder Aktiviteter Livets begivenheder Kalender Om kirken Kontakt System Nyhedsbrev

![](_page_19_Picture_2.jpeg)

Pinsegudstjeneste i anlægget

På pinsesøndag samles menigheden til en stemningsfuld pinsegudstjeneste fyldt med lovsang, bønner og åndelige...

#### Nyheder

![](_page_19_Picture_6.jpeg)

![](_page_19_Picture_7.jpeg)

![](_page_19_Picture_8.jpeg)

![](_page_19_Picture_9.jpeg)

![](_page_19_Picture_10.jpeg)

fsdfd dfassdfasd [mere]

![](_page_19_Picture_12.jpeg)

**≝A** 

Dette er endnu en nyhed Lorem ipsum dolor sit amet, consectetur adipiscing elit. Donec accumsan auctor

![](_page_20_Picture_0.jpeg)

WEBINAR

### **Næste webinar**

• Hvis du ikke allerede er tilmeldt – så gør det på dkm.dk.

### Kom endnu længere ud på kirkens sociale medier

På dette webinar dykker vi ned i, hvordan din kirke også kan benytte betalt annoncering på de sociale medier til at komme endnu længere ud til kirkens potentielle brugere.

Webinaret afholdes tirsdag d. 23. april kl. 10:00-11:00

**LÆS MERE OM WEBINARET** 

VÆRDIBASERET KOMMUNIKATION

# **Tak for i dag**

Husk, at ringe til supporten!

![](_page_22_Picture_3.jpeg)

87 40 37 00 · dkm.dk